## Starleaf instructions for patients:

1. Please download Starleaf onto your tablet or smart phone or Laptop prior to your meeting. Starleaf is available on Android play and the Apple store. You can also use the following link.

<https://support.starleaf.com/downloads/>

There is no need to open in once it is installed.

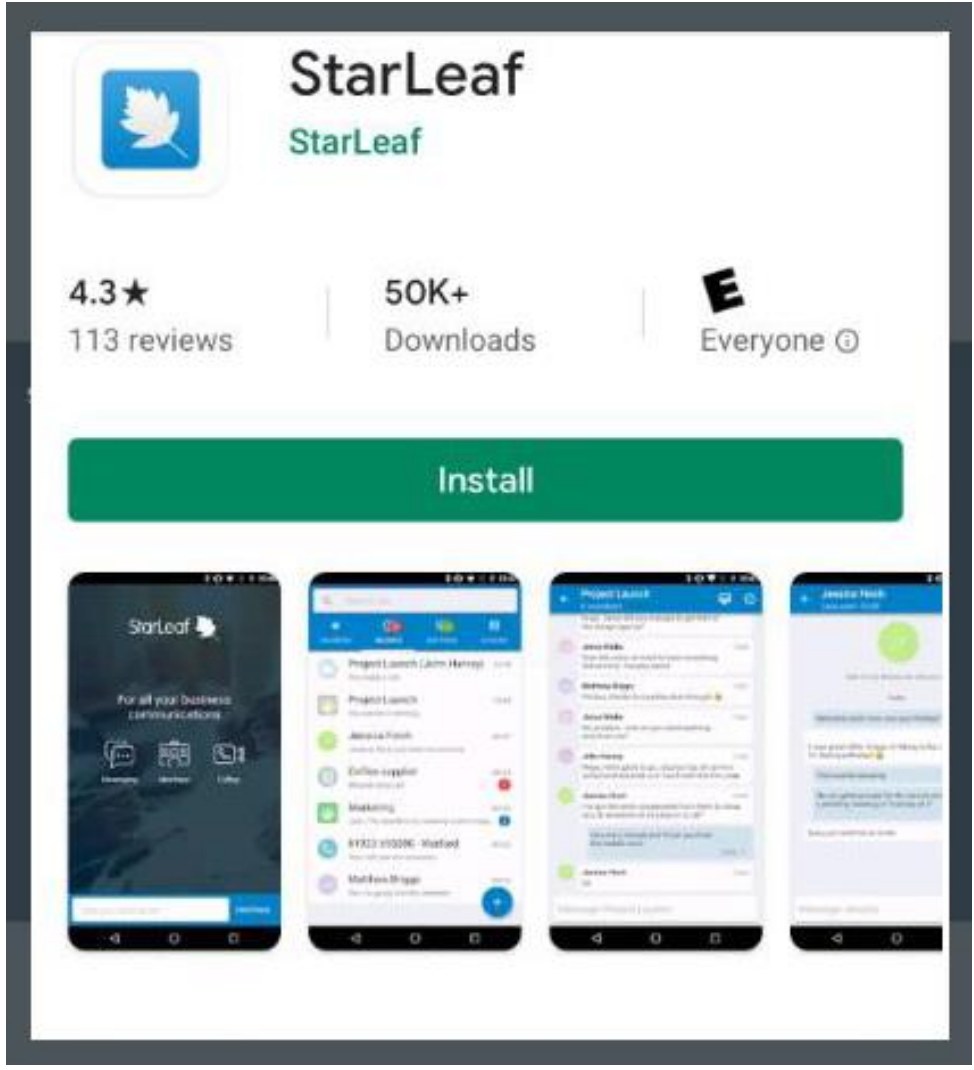

Again, There is no need to open in once it is installed.

If you see this screen : There is no need to enter your Email address.

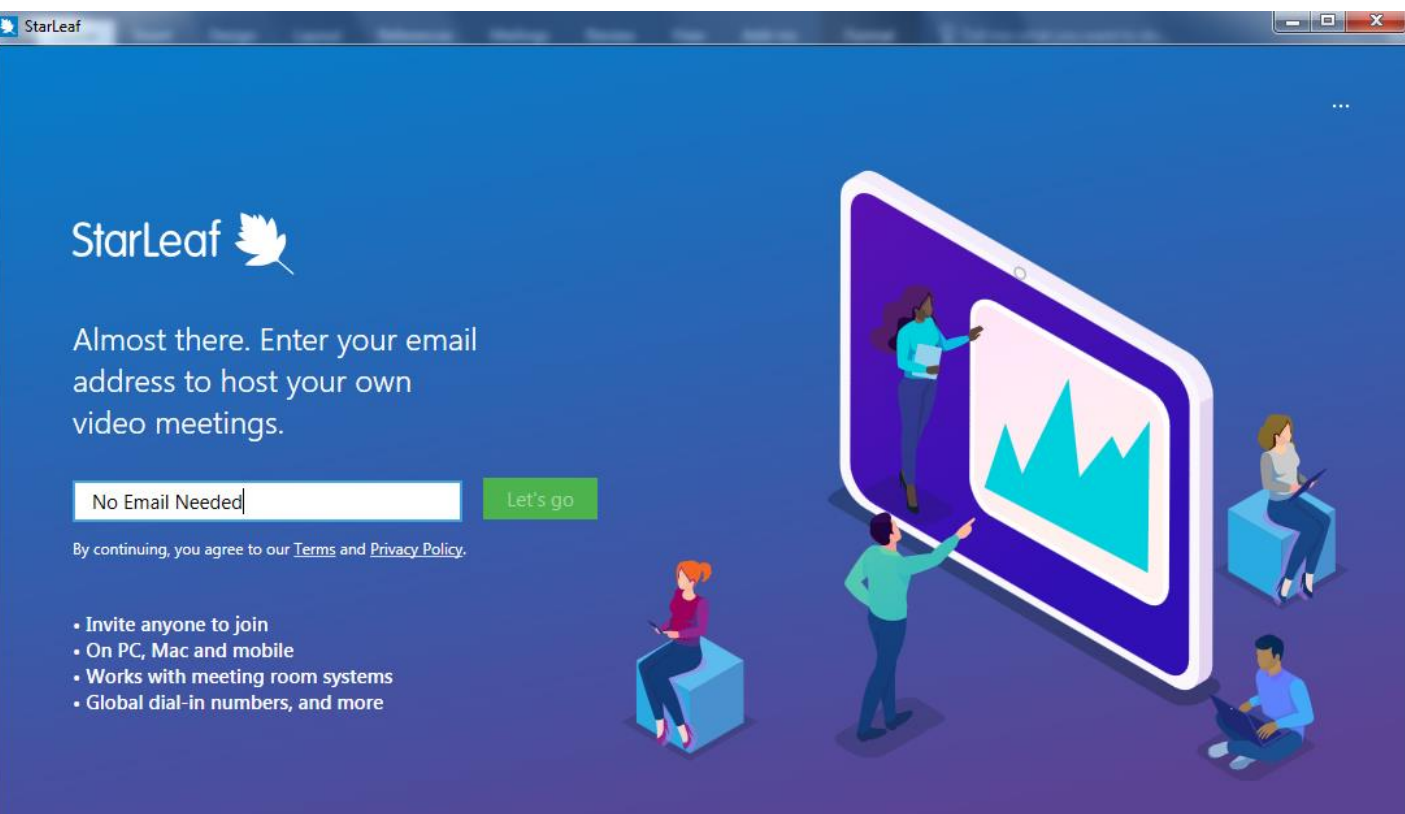

Meet better. Meet StarLeaf.

2. You will receive an email with an invite for your consultation.

Just Click the "Join this Starleaf meeting" a minute or two prior to the scheduled time.

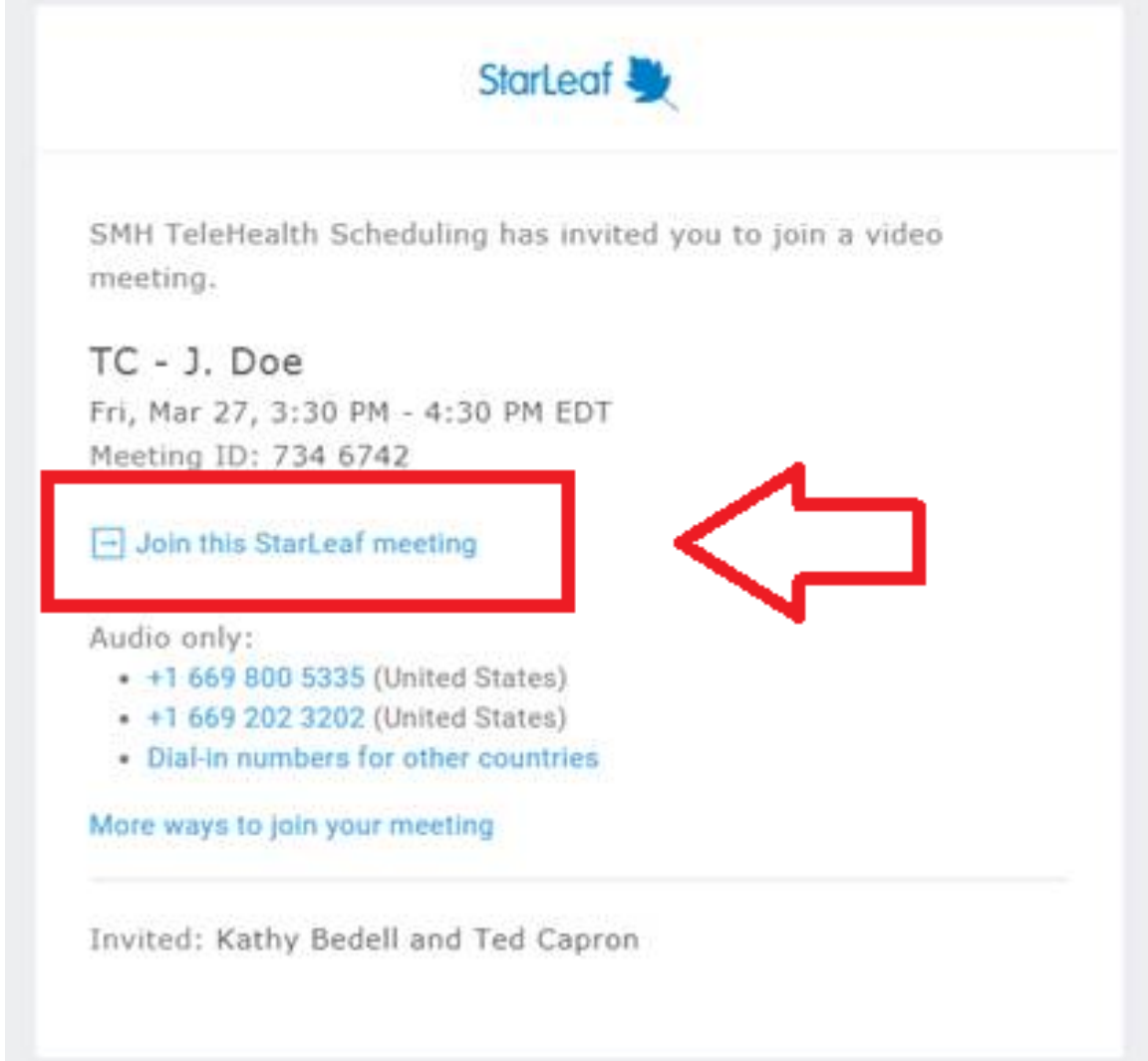

3. Starleaf may ask for controls such as microphone, video, camera etc.. Please allow all access to Starleaf for this meeting.

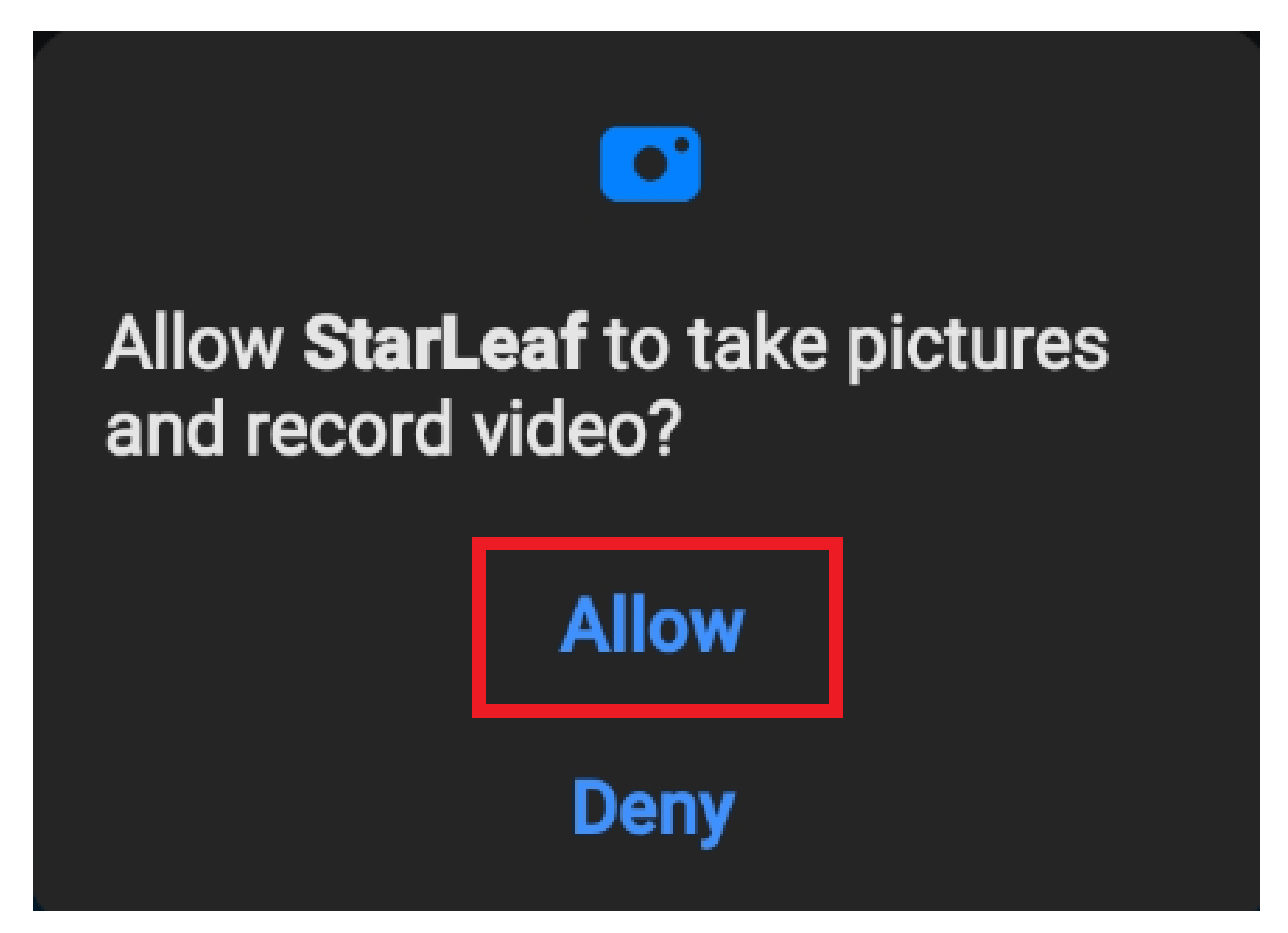

4. You will then be asked to type in your name.

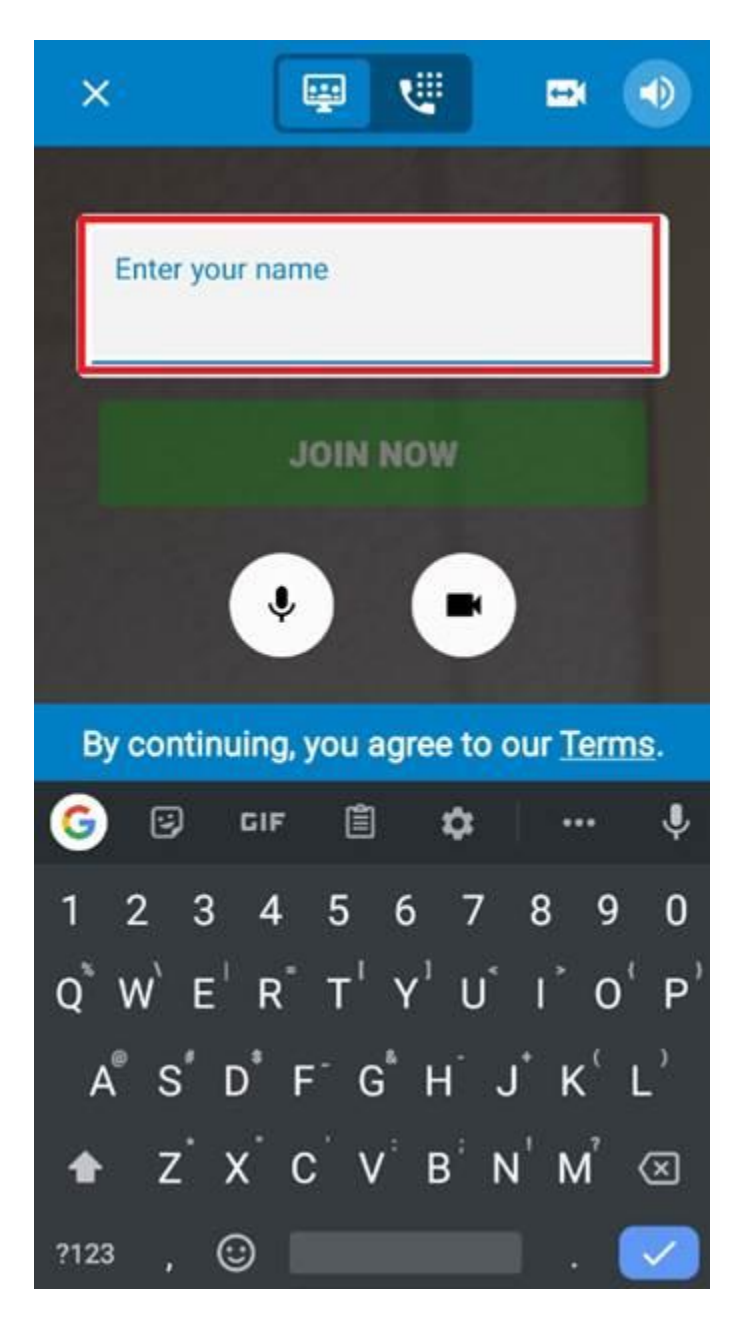

5. Once you have entered the meeting you will hear hold music until the doctor arrives.

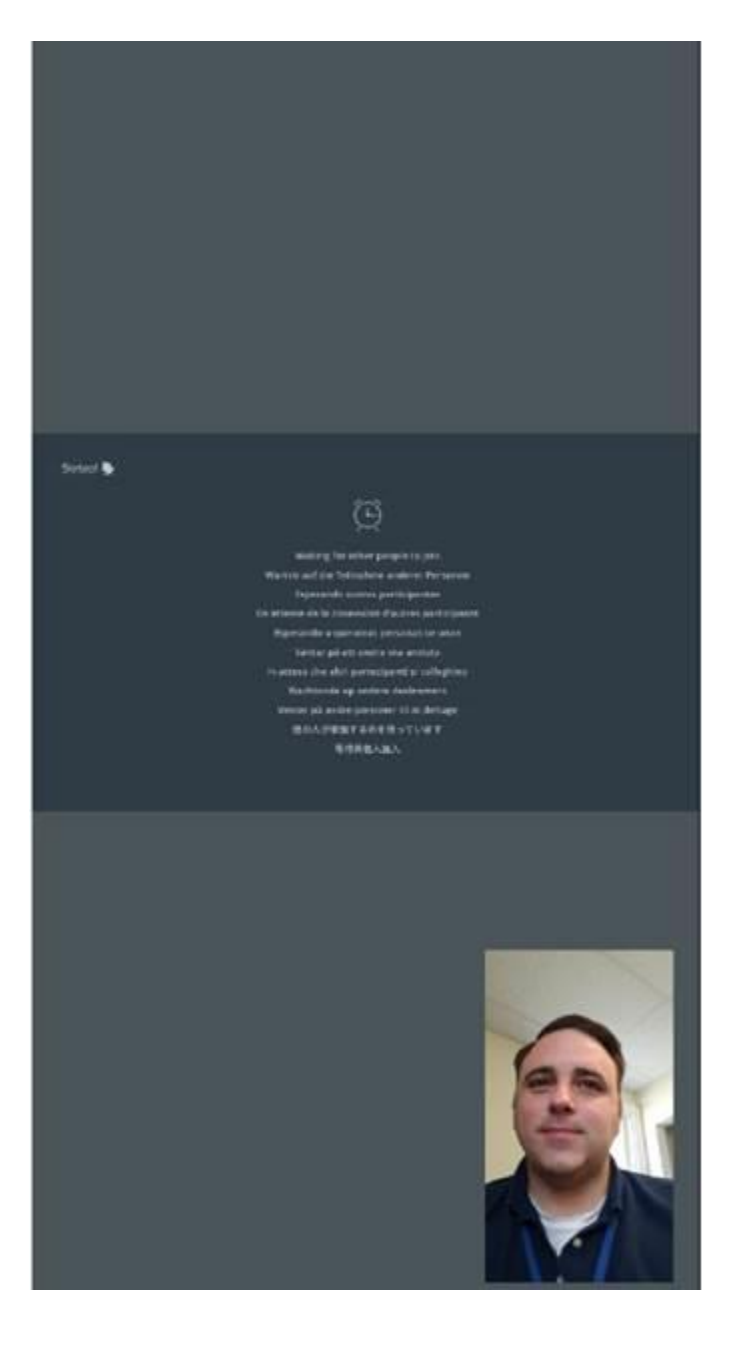

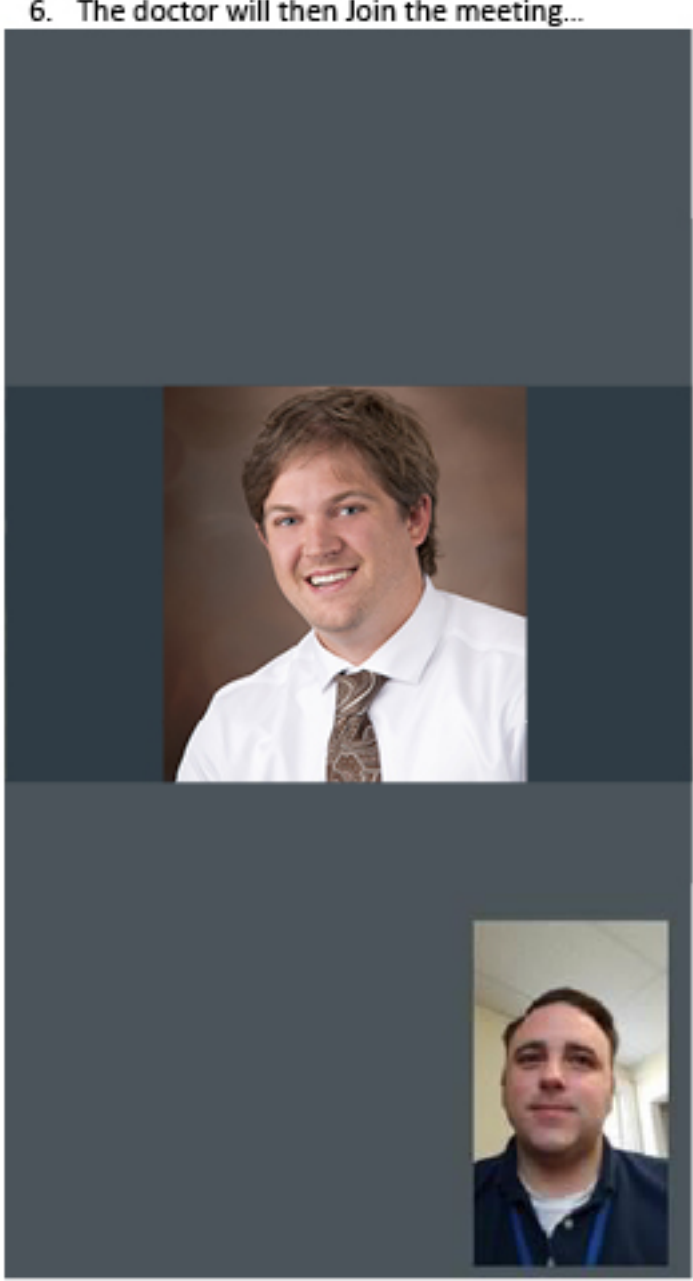

6. The doctor will then Join the meeting...

## Disconnect the call with the red icon

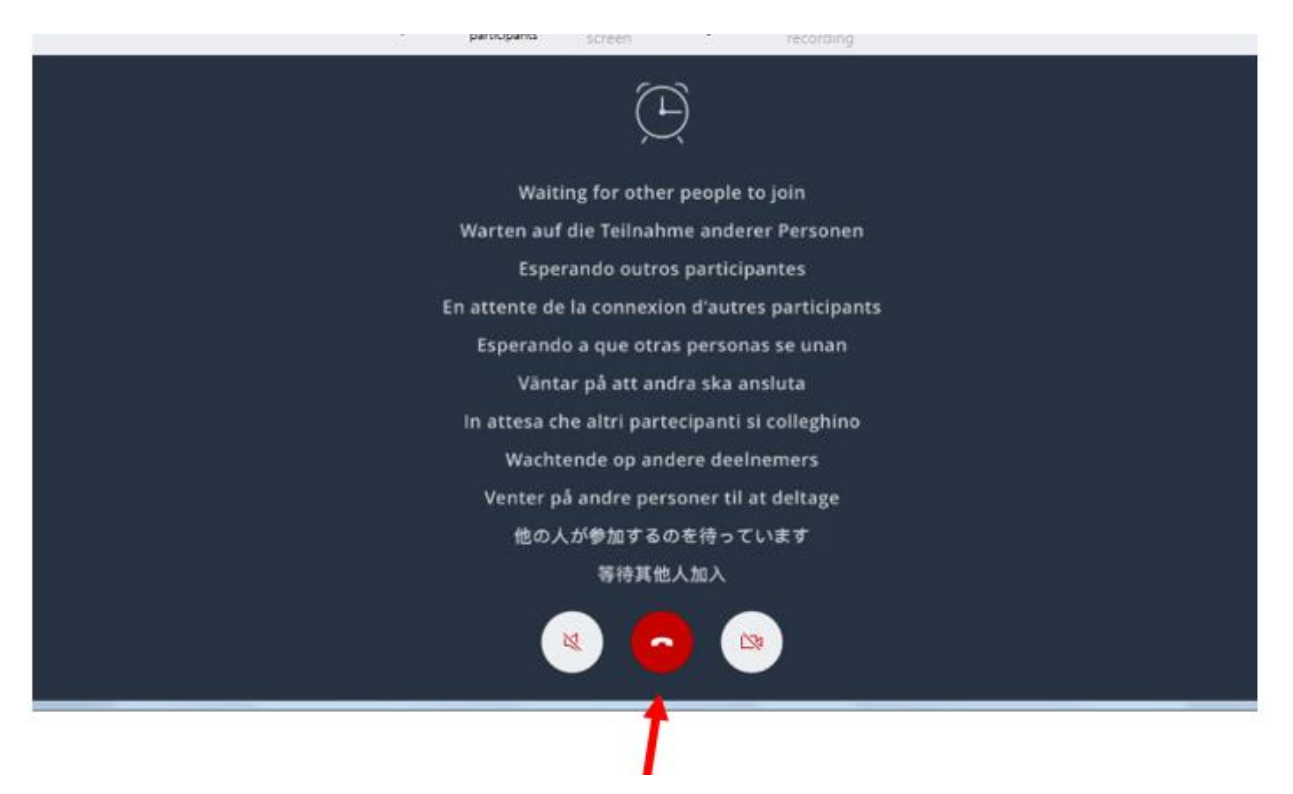